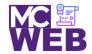

# **Front-End Web Certification Rubric**

**Student Name: Starling T. Garnett** 

| iQuery               | Course No. ITI 481 | CRN: 33983 |
|----------------------|--------------------|------------|
| <b>j</b> - <b> j</b> |                    |            |

| Evaluation Metric                                                                                                    | Completed  | Not<br>Completed | Recommended Remediation |
|----------------------------------------------------------------------------------------------------|------------|------------------|-------------------------|
| Session XIII Exercise Projects                                                                                                    |            |                  |                         |
| Complete Exercise 7-1 - Develop a rollover application.                                                                              |            |                  |                         |
| Add code to preload the images and implement the rollovers.                                                                          | <b>✓</b>   |                  |                         |
| 2. Add code to the mouseover and mouseout event handlers for the two image elements.                                                 | <b>✓</b>   |                  |                         |
| 3. Link to your solution file.                                                                                                    | <b>√</b>   |                  |                         |
| Complete Exercise 7-2 - Enhance the Slide Show application.                                                                          |            |                  |                         |
| Add code to start the slide show when the Start button is clicked.                                                                   | <b>✓</b>   |                  |                         |
| 2. Add code to pause the slide show when the Pause button is clicked.                                                                | <b>✓</b>   |                  |                         |
| 3. Link to your solution file.                                                                                                    | <b>√</b>   |                  |                         |
| Complete exercise 8.1 – Add a Clear button to the Email List app                                                                     | olication. |                  |                         |
| Add an event handler for the click event of the Clear button that clears all the text boxes by setting them to an empty string (""). | <b>✓</b>   |                  |                         |

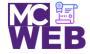

| Evaluation Metric                                                                                                    | Completed      | Not<br>Completed | Recommended Remediation |
|----------------------------------------------------------------------------------------------------|----------------|------------------|-------------------------|
| 2. Add another statement to this event handler that moves the focus to the first text box.                                                                    | <b>√</b>       |                  |                         |
| 3. Add another event handler to this application for the double-click event of any text box.                                                                  | <b>^</b>       |                  |                         |
| 4. Add a statement to the double-click event handler that only clears the text from the text box that the user double-clicks in.                              | <b>\</b>       |                  |                         |
| 5. Link to your operational solution file.                                                                                                    | ✓              |                  |                         |
| Complete exercise 8.2 – Use different event methods for the Ima                                                                                               | age Rollover a | pplication.      |                         |
| Comment out the hover() method in the JavaScript, and rewrite the code so it uses the mouseover() and mouseout() event methods to implement this application. | ✓              |                  |                         |
| 2. Add the two images that are displayed when the two existing images are rolled over to the ul element whose id is image_rollovers.                          | <b>~</b>       |                  |                         |
| 3. Link to your operational solution file.                                                                                                    | ✓              |                  |                         |
| Complete exercise 8.3 – Develop a Book List application.                                                                                                    |                |                  |                         |
| Write the code to loop through all the links in the main element.                                                                                             | <b>√</b>       |                  |                         |
| 2. Cancel the default actions of the links                                                                                                    | ✓              |                  |                         |
| 3. Link to your operational solution file.                                                                                                    | <b>✓</b>       |                  |                         |
|                                                                                                    |                |                  |                         |

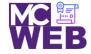

| Evaluation Metric                                                                                                    | Completed | Not<br>Completed | Recommended Remediation |  |
|----------------------------------------------------------------------------------------------------|-----------|------------------|-------------------------|--|
| Session XIV Exercise Projects                                                                                                    |           |                  |                         |  |
| Complete Exercise 9-1 – Experiment with animation.                                                                                          |           |                  |                         |  |
| Change the effects for the FAQ headings so the answers fade in and fade out of view when the headings are clicked.                          | <b>√</b>  |                  |                         |  |
| 2. Change the effects for the FAQ headings so the answers slide down and slide up when the headings are clicked.                            | <         |                  |                         |  |
| 3. Fix the animation for the top-level heading so it always returns to its proper location above the FAQs at the end of the animation.      | <b>✓</b>  |                  |                         |  |
| 4. Add the easings code so that the effects and animations code.                                                                            | <b>✓</b>  |                  |                         |  |
| 5. Link to your operational solution file.                                                                                                  | <b>√</b>  |                  |                         |  |
| Complete Exercise 9-2 – Modify the Slide Show application.                                                                                  |           |                  |                         |  |
| Modify the jQuery so the caption and the image slide up and then back down as the show moves from one slide to the next.                    | <b>✓</b>  |                  |                         |  |
| 2. Modify the jQuery so the caption is hidden by the hide() method and displayed by the show() method, both over an interval of one second. | ✓         |                  |                         |  |
| 3. Increase the time for displaying and hiding the slide to two seconds and increase the interval for the timer to five seconds.            | <b>✓</b>  |                  |                         |  |
| 4. Link to your operational solution file.                                                                                                  | <b>✓</b>  |                  |                         |  |
| Complete Exercise 9-3 – Modify the Carousel application.                                                                                    |           |                  |                         |  |

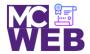

| Evaluation Metric                                                                                                    | Completed | Not<br>Completed | Recommended Remediation |
|----------------------------------------------------------------------------------------------------|-----------|------------------|-------------------------|
| 1. Modify the jQuery code so the carousel moves one book at a time when you click on one of the buttons instead of three books at a time.    | ✓         |                  |                         |
| <ol><li>Modify the CSS and jQuery code so only one book is<br/>displayed.</li></ol>                                                          | ✓         |                  |                         |
| 3. Link to your operational solution file.                                                                                                   | ✓         |                  |                         |
| Session XV Exercise Projects                                                                                                    |           |                  |                         |
| Complete Exercise 10-1 - Validate with JavaScript.                                                                                           |           |                  |                         |
| 4. Code the preventDefault() method of the event object in the if statement at the end of the file.                                          | ✓         |                  |                         |
| 5. Fix this problem of entering more spaces by trimming the first-name entry before it is validated, as in the code for the last-name entry. | ✓         |                  |                         |
| 6. Add the code for validating the zip-code field                                                                                            | ✓         |                  |                         |
| 7. Add the code for validating the check boxes.                                                                                              | ✓         |                  |                         |
| 8. Link to your operational solution file.                                                                                                   | ✓         |                  |                         |
| Complete jQuery UI Form Widget.                                                                                                    |           |                  |                         |
| 4. Ensure the file are reference correctly in the application.                                                                               | <b>✓</b>  |                  |                         |
| 5. Add in the code for the Datepicker widget.                                                                                                | <b>✓</b>  |                  |                         |
| 6. Add in the code for the airport.js json file.                                                                                             | <b>✓</b>  |                  |                         |

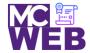

| Evaluation Metric                                                                                                    | Completed     | Not<br>Completed | Recommended Remediation |
|----------------------------------------------------------------------------------------------------|---------------|------------------|-------------------------|
| 7. Add in the code for the elect menu function.                                                                                                    | <b>√</b>      |                  |                         |
| 8. Add in the code for the buttonset function.                                                                                                    | <b>√</b>      |                  |                         |
| 9. Link to your operational solution file.                                                                                                    | <b>√</b>      |                  |                         |
| Session XVI Exercise Projects                                                                                                    |               |                  |                         |
| Complete Exercise 11-1 – Experiment with the Cycle 2 plugin.                                                                                            |               |                  |                         |
| <ol> <li>Change the value of the data-cycle-fx option to "fadeout".</li> <li>Then, add a data-cycle-speed option with a value of "1000".</li> </ol>     | ✓             |                  |                         |
| 2. Change the script element for the Cycle 2 plugin so it refers to the file you just downloaded.                                                       | <b>√</b>      |                  |                         |
| 3. Link to your operational solution file.                                                                                                    | <b>√</b>      |                  |                         |
| Complete Exercise 11-2 – Experiment with the Accordion widge                                                                                            | t.            |                  |                         |
| 1. Modify the jQuery code for the accordion so the panels are displayed when the user double-clicks on them rather than when the mouse moves over them. | ✓             |                  |                         |
| 2. Modify the jQuery code so all the panels are closed when the application starts. To do that, use the active option.                                  | <b>√</b>      |                  |                         |
| 3. Link to your operational solution file.                                                                                                    | ✓             |                  |                         |
| j                                                                                                    | Query Display | ring Images Plug | gin                     |
| Select a jQuery Displaying Images Plugin.                                                                                                    | <b>√</b>      |                  |                         |

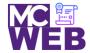

|    | Evaluation Metric                                                                    | Completed | Not<br>Completed | Recommended Remediation |
|----|--------------------------------------------------------------------------------------|-----------|------------------|-------------------------|
| 2. | Include selected jQuery Displaying Images Plugin on a separate webpage of your site. | <b>√</b>  |                  |                         |
| 3. | Link to your operational solution file.                                              | <b>√</b>  |                  |                         |

Notes: